# **ParselTongue ParselTongue**

Hans-Rainer Klöckner & Stephen Bourke

**ParselTongue** 

- is a Python interface to classic AIPS and Obit
- has been written by Mark Kettenis
- can be used in an interactive session or via a script
- can directly access the visibilities

Since it is python you have most of the tools available to play around with the data by using

- matplotlib (pylab) plotting library [http://matplotlib.sourceforge.net/]
- numpy array library [e.g. statistics] [http://numpy.scipy.org/]]
- scipy scientifc library [e.g. FFT] [http://www.scipy.org/]]

## **ParselTongue - part I**

- Get familiar running an AIPS 'TASK'
- Get header information of the data files
- Display table entries
- Plot visibilities of the UV data file
- Modify or add header entries and change visibilities (this is against the AIPS convention!)
- Using AIPSLite Python interface to ParselTongue that does not require an AIPS installation; written by Stephen Bourke [http://www.jive.nl/~bourke/aipslite/]

## **ParselTongue ParselTongue - part II part II**

## Setting up a calibration pipeline

- Using VLA continuum observation at 8 GHz
- Following the calibration guideline in

[http://www-astro.physics.ox.ac.uk/~hrk/AIPS\_TUTORIAL/HRK\_AIPS\_1.html]

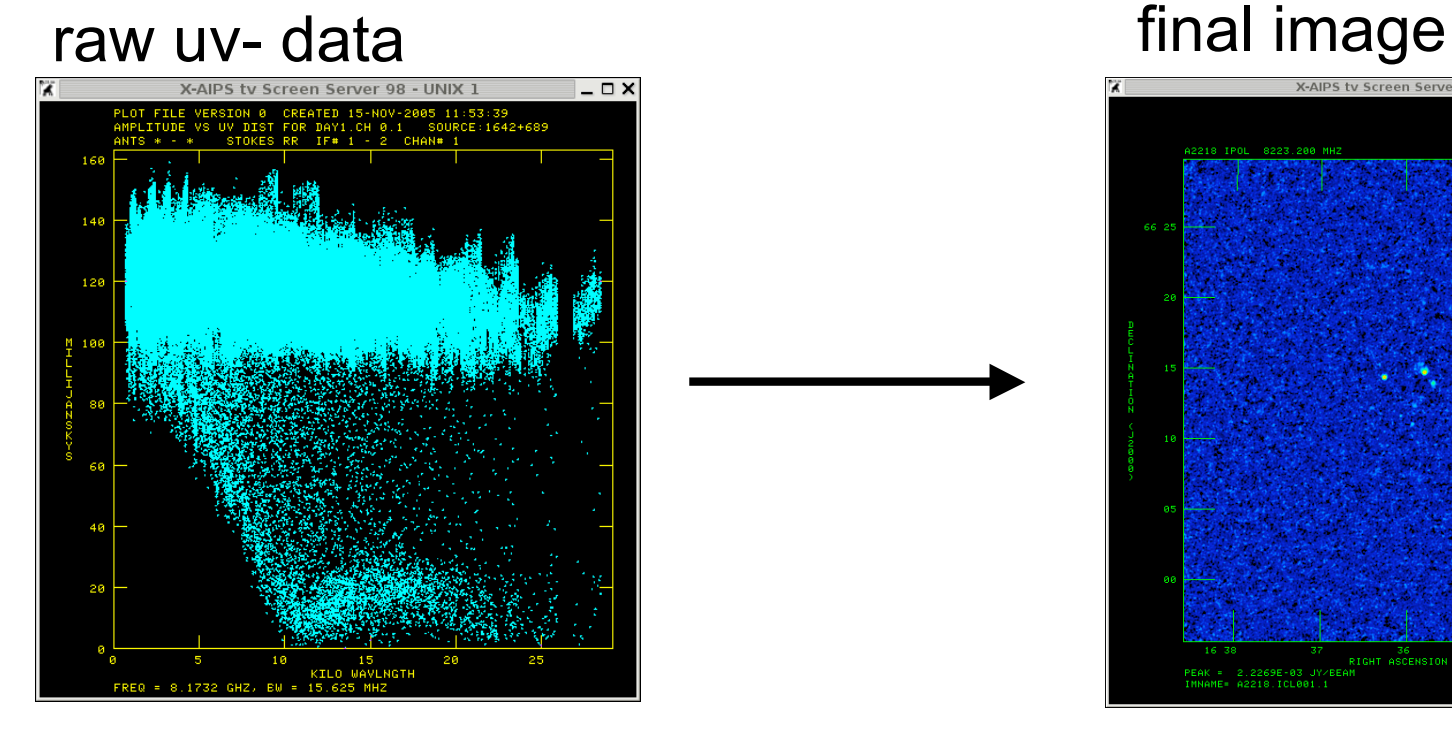

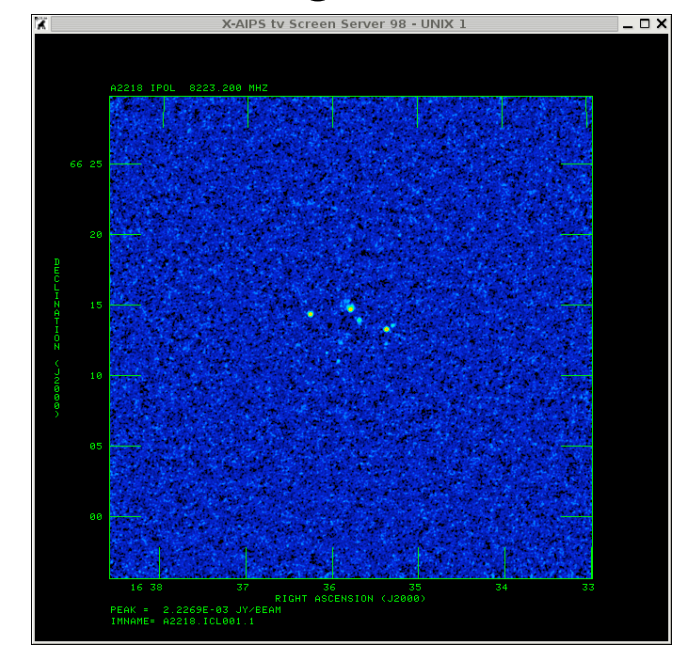

The best way to get PT installed and running on your system is to have a look into the codex

### http://www.jive.nl/parseltongue/codex.html

### With BIG THANKS TO MIKE SIPIOR

:-) ParselTongue Python 2.5.1 (r251:54863, Sep 20 2007, 12:35:05) [GCC 4.0.1 (Apple Computer, Inc. build 5367)] on darwin Type "help", "copyright", "credits" or "license" for more information.

```
Welcome to ParselTongue 1.1.2
Please enter your AIPS user ID number: 456
```

```
>>>import AIPS
```

```
>>>mandl = AIPSTask('mandl')
>>>mandl.go()
```

```
\rightarrow>\rightarrowtv = AIPSTV()
>>>tv.start()
```

```
\Rightarrow >>>kntr = AIPSTask('kntr')
>>>kntr.inname = 'MANDLELBROT'
>>>kntr.inclass = 'MANDL' 
\rightarrow>>kntr.inseq = 1
\gg >> kntr. indisk = 1
\rightarrow>>kntr.dovec = -1
>>>kntr.docont = -1
\rightarrow>>kntr.dotv = 1
>>>kntr.go()
```

```
>>>tv.kill()
```
### AIPS input

## task 'mandl'

>inp

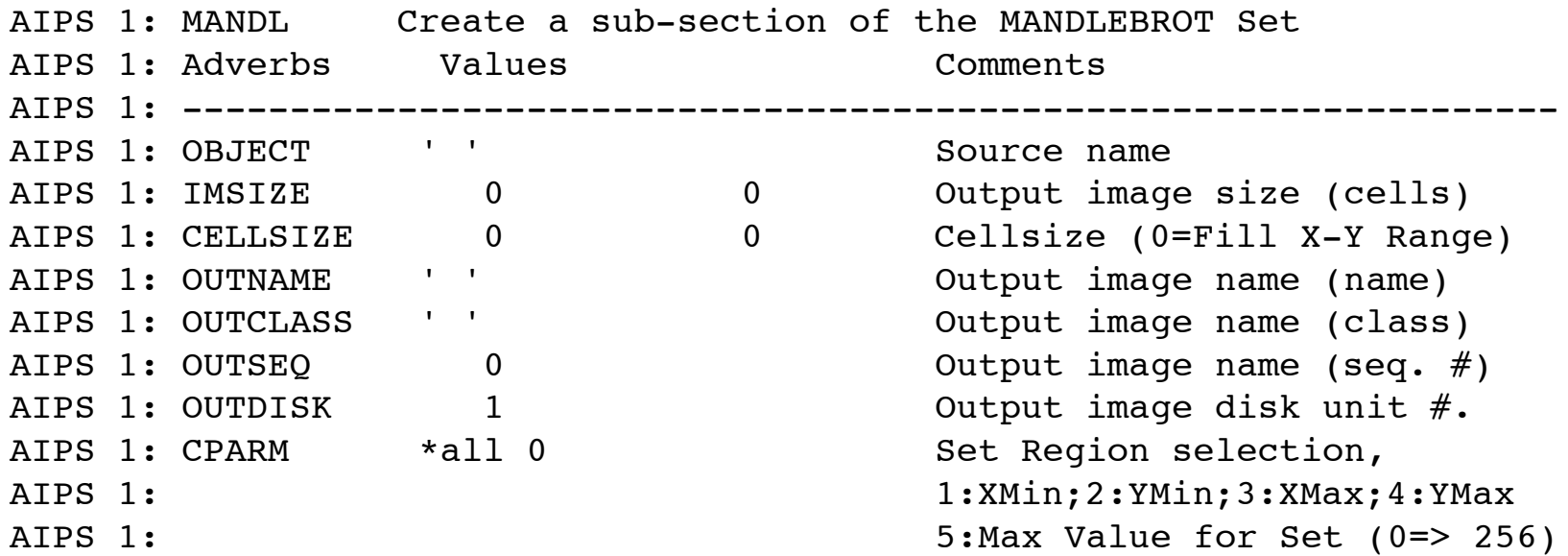

### MANDL.HLP

```
; MANDL
;---------------------------------------------------------------
;! creates an image of a subset of the Mandlebrot Set
;# Task Imaging
;-----------------------------------------------------------------------
;; Copyright (C) 1995
;; Associated Universities, Inc. Washington DC, USA.
;; Charlottesville, VA 22903-2475 USA
                   ;-----------------------------------------------------------------------
                     ;---------------------------------------------------------------
MANDL LLLLLLLLLLLLUUUUUUUUUUUU CCCCCCCCCCCCCCCCCCCCCCCCCCCCC
MANDL Create a sub-section of the MANDLEBROT Set
OBJECT SOURCE NAME OF SOURCE NAME OF SOURCE NAME
IMSIZE Output image size (cells)
CELLSIZE Cellsize (0=Fill X-Y Range)
OUTNAME Output image name (name)
OUTCLASS Output image name (class)
OUTSEQ -1.0 9999.0 Output image name (seq. #)
OUTDISK 0.0 9.0 Output image disk unit #.
CPARM Set Region selection,
                                1:XMin;2:YMin;3:XMax;4:YMax
                                5:Max Value for Set (0=> 256)
----------------------------------------------------------------
MANDL
```
Task: Mandelbrot set capability for AIPS. Can make an image as …

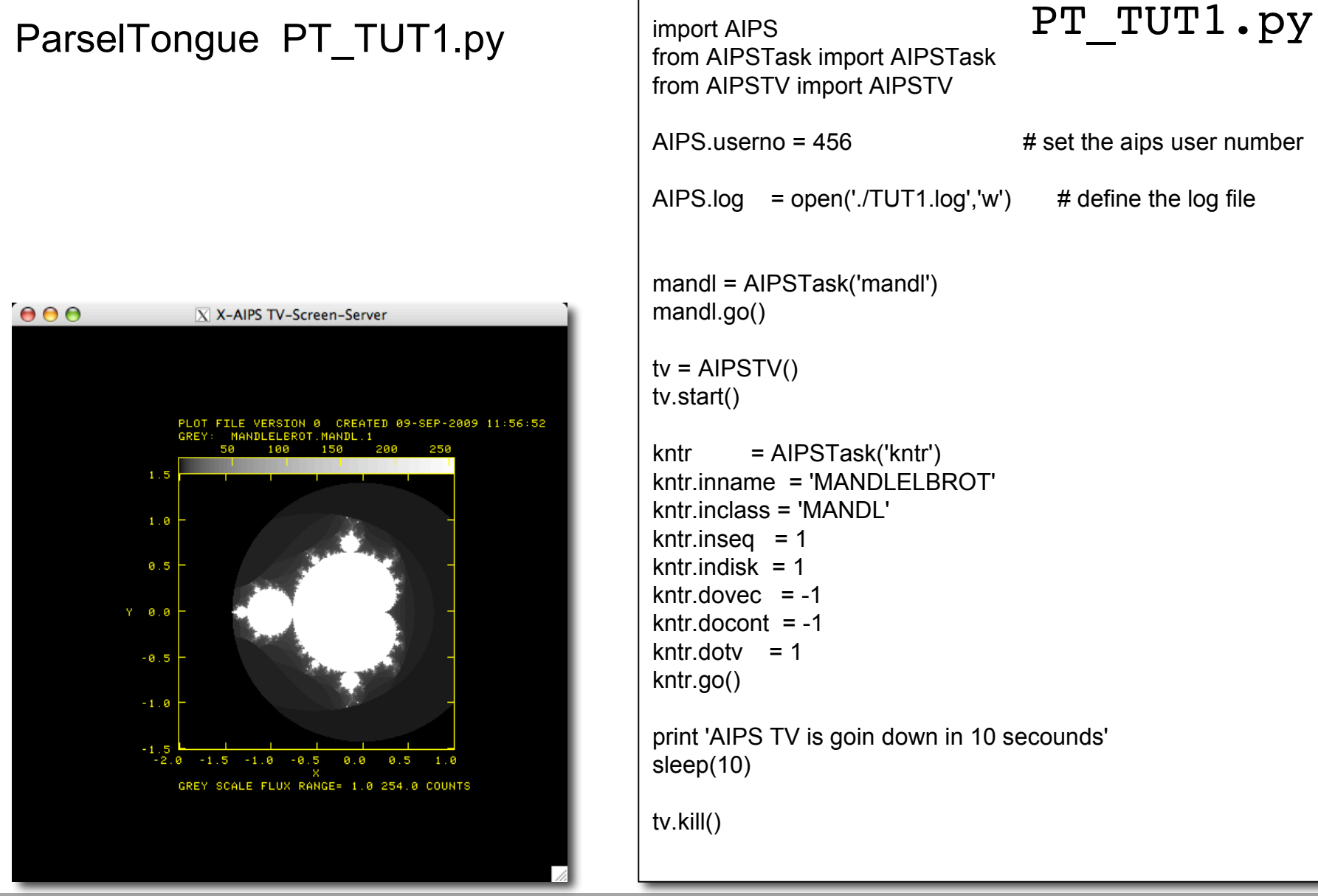

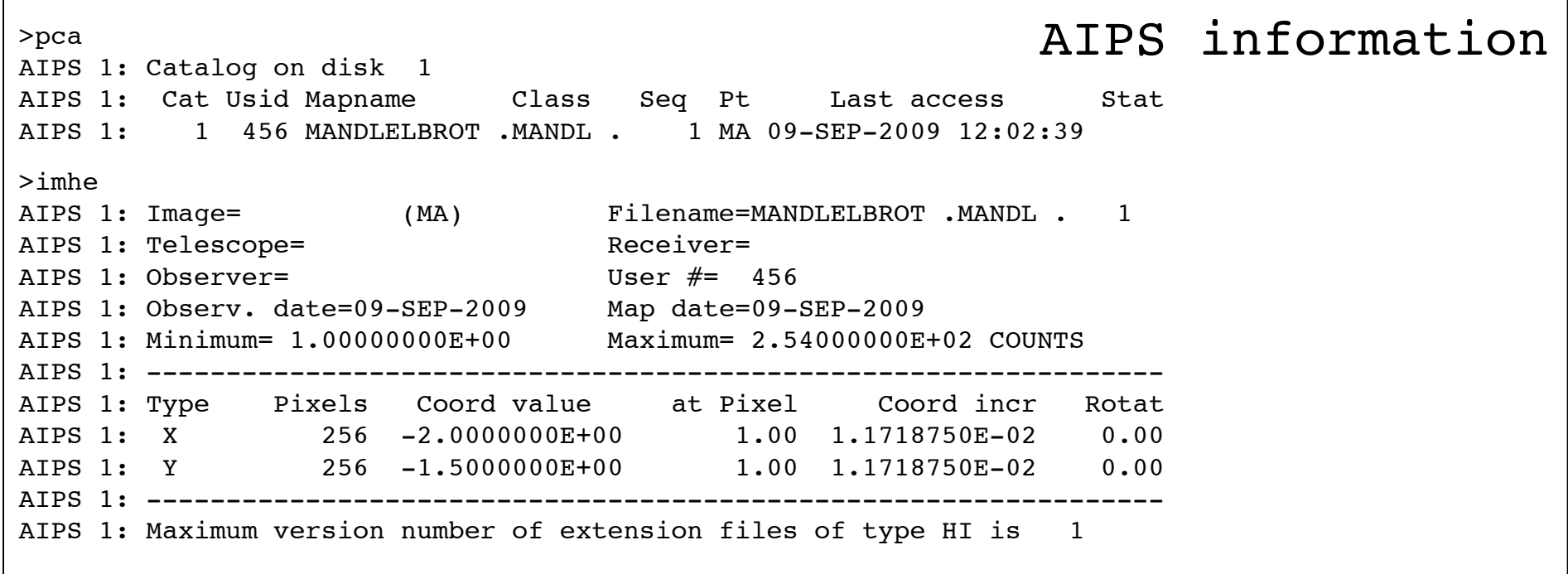

### ParselTongue information

```
>>>image = AIPSImage('MANDLELBROT', 'MANDL', 1, 1)
```
>>>image.header

{'ndim': 2, 'observer': '', 'object': '', 'ctype': [' X', ' Y', '', '', '', '', ''], 'cdelt': [0.01171875, 0.01171875, 1.0, 1.0, 1.0, 1.0, 1.0], 'crval': [-2.0, -1.5, 0.0, 0.0, 0.0, 0.0, 0.0], 'date\_obs': '2009-09-09', 'crota': [0.0, 0.0, 0.0, 0.0, 0.0, 0.0, 0.0], 'bpa': 0.0, 'niter': 0, 'crpix': [1.0, 1.0, 1.0, 1.0, 1.0, 1.0, 1.0], 'telescop': '', 'epoch': 0.0, 'bmaj': 0.0, 'naxis': [256, 256, 1, 1, 1, 1, 1], 'instrume': '', 'bmin': 0.0, 'bunit': 'COUNTS', 'date\_map': '2009-09-09', 'datamin': 1.0, 'datamax': 254.0}

### it's a python dictionary

>>> image.header.keys() ['ndim', 'observer', 'object', 'ctype', 'cdelt', 'crval', 'date\_obs', 'crota', 'bpa', 'niter', 'crpix', 'telescop', 'epoch', 'bmaj', 'naxis', 'instrume', 'bmin', 'bunit', 'date\_map', 'datamin', 'datamax'] >>> image.header['datamax'] 254.0 >>> image.header.has key('object') **True** 

## let's start with the next script (PT\_TUT2.py)

-- Header information of simulated UV dataset --

### uvdata.header gives:

{'ndim': 5, 'observer': '', 'object': '', 'ptype': ['UU-L', 'VV-L', 'WW-L', 'TIME1', 'BASELINE', '', '', '', '', '', '', '', '', ''], 'crota': [0.0, 0.0, 0.0, 0.0, 0.0, 0.0, 0.0], 'cdelt': [1.0, -1.0, 100000.0, 0.0, 0.0, 0.0, 0.0], 'date\_obs': '2000-01-01', 'ctype': ['COMPLEX', 'STOKES', 'FREQ', 'RA', 'DEC', '', ''], 'ncorr': 1, 'nrparm': 5, 'crpix': [1.0, 1.0, 1.0, 1.0, 1.0, 1.0, 1.0], 'telescop': '', 'sortord': 'TB', 'naxis': [3, 1, 1, 1, 1, 0, 0], 'instrume': '', 'epoch': 2000.0, 'bunit': 'JY', 'date\_map': '2009-09-09', 'crval': [1.0, -1.0, 1667000055.3131104, 0.0, 60.0, 0.0, 0.0]}

uvdata.header.keys() provide the keyword in the header:

['ndim', 'observer', 'object', 'ptype', 'crota', 'cdelt', 'date\_obs', 'ctype', 'ncorr', 'nrparm', 'crpix', 'telescop', 'sortord', 'naxis', 'instrume', 'epoch', 'bunit', 'date\_map', 'crval']

uvdata.header.has\_keys() logical feedback is keyword exsists: False

uvdata.header['ctype'] gives: ['COMPLEX', 'STOKES', 'FREQ', 'RA', 'DEC', '', '']

PT\_TUT2.py

The following task are used:

![](_page_11_Picture_57.jpeg)

- outputs the UVDATA header information
- produces 2 PS files
- deletes an attached PL table and UVDATA set

```
uvdata = AIPSUVData('SIM','UVCON', 1, 1)
uvdata.zap_table('PL', -1)
uvdata.zap()
```
**ParselTongue - delete table and file** 

![](_page_12_Figure_1.jpeg)

Output PS files of PT\_TUT2.py

## PT\_TUT2\_1\_1JY.PS PT\_TUT2\_2\_1JY.PS

### content of a table

![](_page_13_Picture_76.jpeg)

## PT\_TUT3.py

## get the visibilities

from Wizardry.AIPSData import AIPSUVData as AIPSDataVIS

visdata = AIPSDataVIS(data[0],data[1],data[2],data[3])

for visibility in visdata:

- $u = visibility.uvw[0]$
- $v = visibility.uvw[1]$
- $w = visibility.uvw[2]$
- real = visibility.visibility $[IF, chan, st, 0]$
- imag = visibility.visibility[IF,chan,st,1]

## **ParselTongue ParselTongue - tables & visibilities tables & visibilities**

![](_page_14_Figure_1.jpeg)

![](_page_14_Figure_2.jpeg)

## **ParselTongue - edit header & tables**

![](_page_15_Picture_156.jpeg)

```
from Wizardry.AIPSData import AIPSImage as WizAIPSImage
edimage2 = WizAIPSImage('SIM','ICL001', 1, 1)
edmftab2 = edimage2.table('MF',2)
for row in edmftab2:
  row.i_flux = -999 row.update()
   row['err_qflx'] = -999
   row.update()
```
![](_page_16_Picture_2.jpeg)

## i flux, err flux, peak int

[0.9993823766708374, 0.0027634163852781057, 1.0016094446182251, 1.0089050531387329, 0.0028133804444223642, 0.98438650369644165]

## PT\_TUT5.py

```
visdata = AIPSDataVIS(data[0],data[1],data[2],data[3])
for visibility in visdata:
   if visibility.baseline[0] == basel[0] and visibility.baseline[1] == basel[1]:
      # 
      # Here the weights of a visibility set has been changed to 0 
      # in AIPS that indicate that the data has been flagged
      #
      weight.append(visibility.visibility[IF,chan,st,2])
     visibility.visibility[IF, chan,st,2] = 0 visibility.update()
```
## **ParselTongue ParselTongue - AIPSLite AIPSLite**

### Use python instead of ParselTongue to run scripts !

![](_page_18_Picture_21.jpeg)

**http://wiki.astrogrid.org/pub/Astrogrid/RadioAgenda/pt-demo.html**

**http://www.jive.nl/parseltongue/codex.html#using-scripting**

**parseltongue-1.1.2/NEWS file in the PT - distribution**

## **ParselTongue ParselTongue - part II part II**

**http://www-astro.physics.ox.ac.uk/~hrk/AIPS\_TUTORIAL/HRK\_AIPS\_1.html Download the data file DAY1.CH0.UV.FITS** 

AIPS task need:

fitld,indxr,listr,uvplt,snplt,uvflg,vplot, quack,setjy,calib,getjy,clcal,split,splat, imagr, fittp

![](_page_20_Figure_4.jpeg)